# NETGEAR<sup>'</sup> Guida all'installazione

**Adattatore Internet Universale WiFi (WNCE2001)**

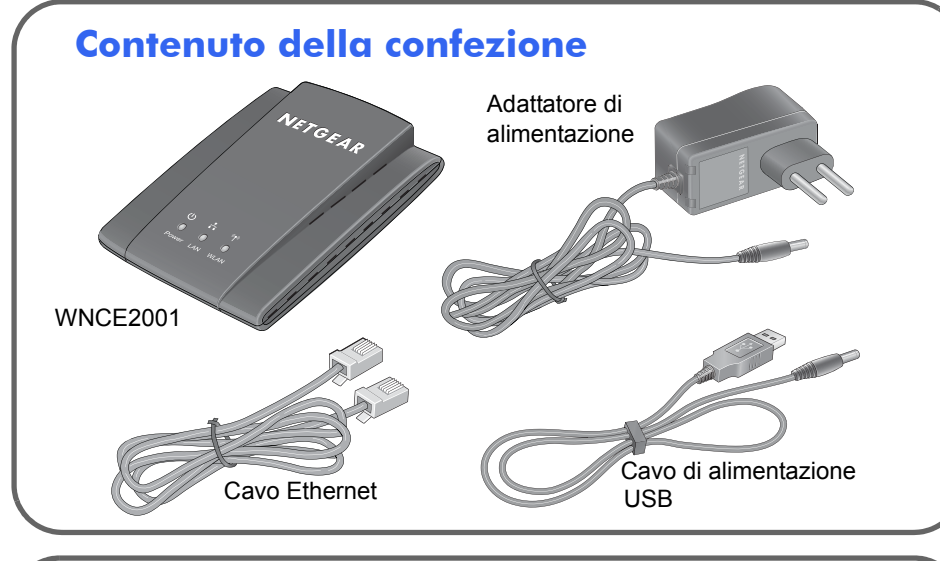

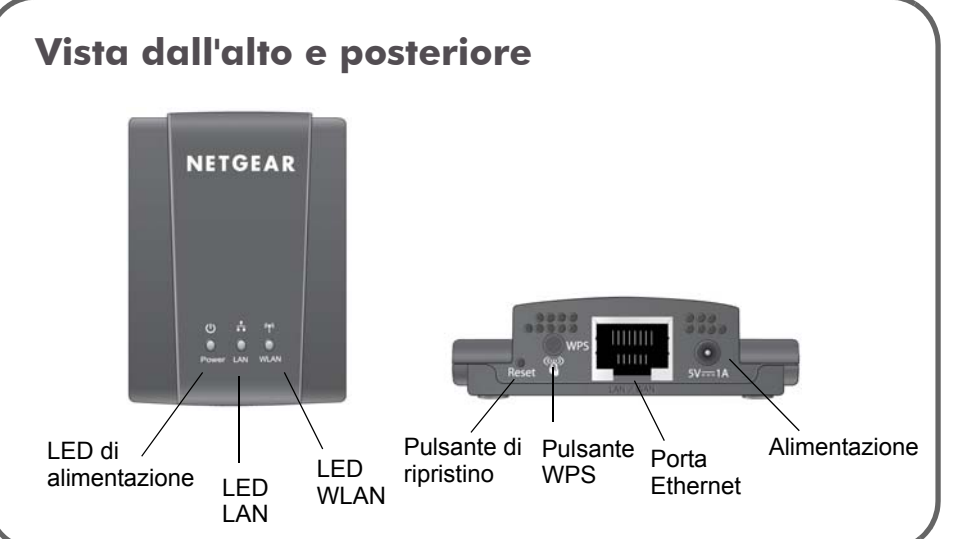

### **Installazione con WPS**

### **Fase 1:** Collegare WNCE2001alla

Pulsante

- **Fase 2:**  Attendere finché il LED di accensione del WNCE2001 non diviene verde fisso. Premere il tasto WPS su WNCE2001. Il LED WLAN lampeggerà in giallo e verde a indicare che la funzione WPS è in esecuzione.
- **Fase 3:** Premere il tasto WPS sul router. Il LED WLAN di WNCE2001 rimarrà verde per 5 secondi una volta che la connessione wireless è stata stabilita.
- **Fase 4:** Complimenti! L'installazione è stata completata con successo.

Se si è in possesso di un router NETGEAR, questa funzionalità è nota come Push 'N' Connect. Cercare i simboli  $\left(\frac{m}{3}\right)$  o sul router per assicurarsi che il router NETGEAR supporti la funzionalità WPS. In caso di router non NETGEAR, consultare il manuale utente per sapere se la funzionalità WPS è supportata. Una volta accertato se il router supporta o meno la funzionalità WPS, scegliere il metodo di installazione più indicato tra quelli riportati di seguito.

> **Fase 1:** Annullare la connessione wireless e/o rimuovere il cavo Ethernet collegato al computer. È possibile ripristinare la connessione una volta completata l'installazione di WNCE2001.

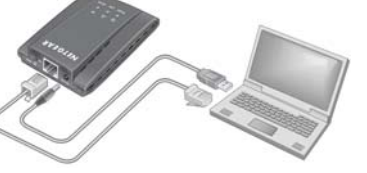

## **Cosa significa WPS?**

Fase 3: Attendere finché il LED LAN e di accensione non divengono verdi fissi. Lanciare il browser Internet per essere reindirizzati automaticamente alla pagina delle impostazioni. Seguire le istruzioni indicate nella pagina, quindi seguire le istruzioni della guida e proseguire fino alla **Fase 4**.

**Fase 4:** Scollegare i cavi Ethernet e USB dal computer. **Fase 5:** Collegare WNCE2001 alla TV, XBox o al lettore Blu-ray. Se il dispositivo non dispone di una porta USB, consultare la sezione "Opzioni di collegamento per l'alimentazione".

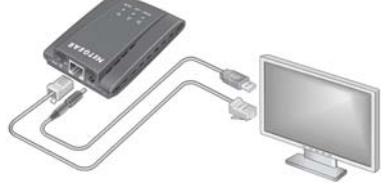

Fase 6: Complimenti! L'installazione è stata completata con successo.

WPS significa "WiFi Protected Setup" ed è una procedura che consente di collegare un dispositivo a una rete esistente in maniera semplice e sicura.

### **Installazione senza WPS**

**Fase 2:** Collegare WNCE2001 al computer utilizzando il cavo Ethernet (fornito in dotazione), seguendo uno dei metodi di collegamento per l'alimentazione indicati. Per ulteriori informazioni sulle modalità di accensione, consultare la sezione "Opzioni di collegamento per l'alimentazione".

TV, XBox o al lettore Blu-ray utilizzando il cavo Ethernet (fornito in dotazione) e seguendo uno dei metodi di collegamento per l'alimentazione indicati. Per ulteriori informazioni sulle modalità di accensione, consultare la sezione "Opzioni di collegamento per l'alimentazione".

WPS

**NOTA**: accertarsi di verificare le impostazioni di connessione di TV, XBox o lettore Blu-ray dopo aver configurato e connesso WNCE2001. Se richiesto per il tipo di connessione, accertarsi di aver selezionato **WIRED (CABLATA)**.

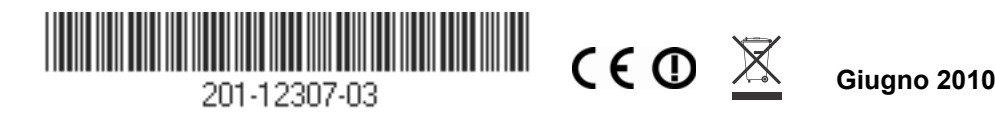

© 2010 di NETGEAR, Inc. Tutti i diritti riservati. NETGEAR e il logo NETGEAR sono marchi registrati di NETGEAR, Inc. negli Stati Uniti e/o in altri Paesi. Altri nomi di prodotti e marche sono marchi registrati o marchi commerciali dei rispettivi proprietari. Le informazioni sono soggette a modifica senza preavviso.

**6.** Cosa fare nel caso in cui il LED WLAN sia rosso?

### **Opzioni di collegamento per l'alimentazione**

È possibile alimentare WNCE2001 seguendo **uno** dei seguenti metodi:

• Collegare WNCE2001 a una presa a muro utilizzando l'alimentatore contenuto nella confezione.

• Collegare WNCE2001 a una porta USB utilizzando il cavo di alimentazione USB contenuto nella confezione:

Per la documentazione completa, visitare la sezione Dichiarazione di conformità EU del sito Web di NETGEAR EU all'indirizzo: **http://kb.netgear.com/app/answers/detail/a\_id/11621/**.

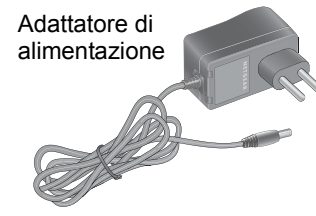

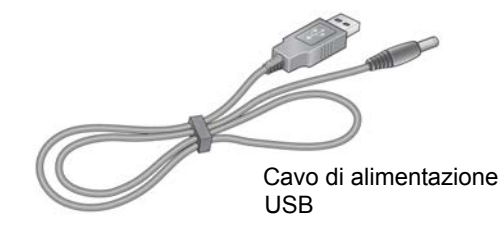

**NOTA**: A seconda del cavo fornito in dotazione, potrebbe essere necessario un convertitore per collegare WNCE2001 all'alimentatore o al cavo USB. Qualora sia necessario, nella confezione è incluso un convertitore.

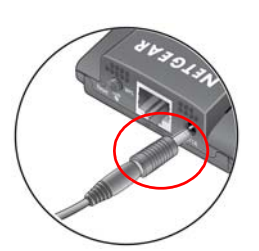

**Domande frequenti**

- **1.** Qual è il metodo di collegamento migliore per l'alimentazione? Molti dispositivi elettronici sono dotati di porte USB e Ethernet poste molto vicino tra loro. Utilizzando il cavo di alimentazione USB, è possibile liberare una presa di alimentazione, così da utilizzarla per altri dispositivi. Se il dispositivo al quale si collega WNCE2001 non ha una porta USB libera, verificare che ci sia una porta USB libera su un dispositivo raggiungibile con il cavo da WNCE2001 e che tale dispositivo possa essere acceso in contemporanea con WNCE2001. Qualora sussistano queste condizioni, è possibile collegare il cavo di alimentazione USB con il suddetto dispositivo. Tenere presente che alcune porte USB potrebbero non essere in grado di fornire l'alimentazione elettrica richiesta da WNCE2001. WNCE2001 potrebbe quindi riavviarsi o spegnersi automaticamente. In questo caso, utilizzare l'adattatore di alimentazione di WNCE2001 per accendere WNCE2001.
- **2.** Durante la configurazione di WNCE2001 senza WPS, è necessario che il computer sia impostato su DHCP per la buona riuscita dell'installazione? Sì.
- **3.** Ho cercato di installare il prodotto senza WPS ma, al lancio del browser, è apparsa una pagina di errore. Come risolvere il problema?

Assicurarsi che il cavo Ethernet sia collegato saldamente a WNCE2001 e al computer e che il LED LAN di WNCE2001 sia acceso. In caso contrario, ricollegare il cavo Ethernet e avviare nuovamente il browser Internet.

- **4.** Perché viene visualizzato l'errore "Connection was not established to the selected network" ("La connessione alla rete selezionata non è stata stabilita.")? Le ragioni possono essere molteplici. Prima di tutto, è possibile che siano stati inseriti un nome o una chiave di rete incorretti. Assicurarsi di aver inserito i dati in maniera corretta facendo clic su **Cancel** (Annulla) e digitando nuovamente nome e chiave di rete. In secondo luogo, è possibile che il router abbia interrotto la trasmissione del segnale wireless. Assicurarsi che il router sia acceso e che ci sia una chiara linea di visione tra WNCE2001 e il router. Se possibile, avvicinare WNCE2001 al router e fare clic su **Try Again** (Riprova). Se il messaggio di errore continua ad apparire anche dopo diversi tentativi di riconnessione, potrebbe essere necessario aggiornare il router oppure acquistare un Range Extender per aumentare la copertura del segnale.
- **5.** Di che colore si illuminano i LED per indicare la corretta configurazione di WNCE2001?

I LED LAN e di accensione rimangono verdi senza intermittenza. Il LED WLAN rimane verde o giallo senza intermittenza.

La potenza della connessione è maggiore se c'è una linea di visione chiara tra WNCE2001 e il router a cui ci si connette. Assicurarsi che non ci siano ostacoli fisici tra WNCE2001 e il router. Si consiglia inoltre di avvicinare WNCE2001 quanto più possibile al router.

**7.** Il LED di accensione è rosso. Perché?

È probabile che la porta USB alla quale si è connessi non fornisca un'alimentazione sufficiente per WNCE2001. Collegare subito il prodotto all'alimentatore contenuto nella confezione. Per ulteriori informazioni, fare riferimento alla domanda 1.

**8.** Come posso cambiare le impostazioni dopo aver configurato WNCE2001 la

Seguire le istruzioni riportate nella sezione "Installazione senza WPS".

Collegarsi alla pagina **http://www.mywifiext.net** per configurare le impostazioni avanzate.

**9.** Il dispositivo si avvia ripetutamente in maniera automatica. Come risolvere

- 
- 
- prima volta?
- questo problema?

Fare riferimento alla domanda 1.

### **Attività del LED Extender**

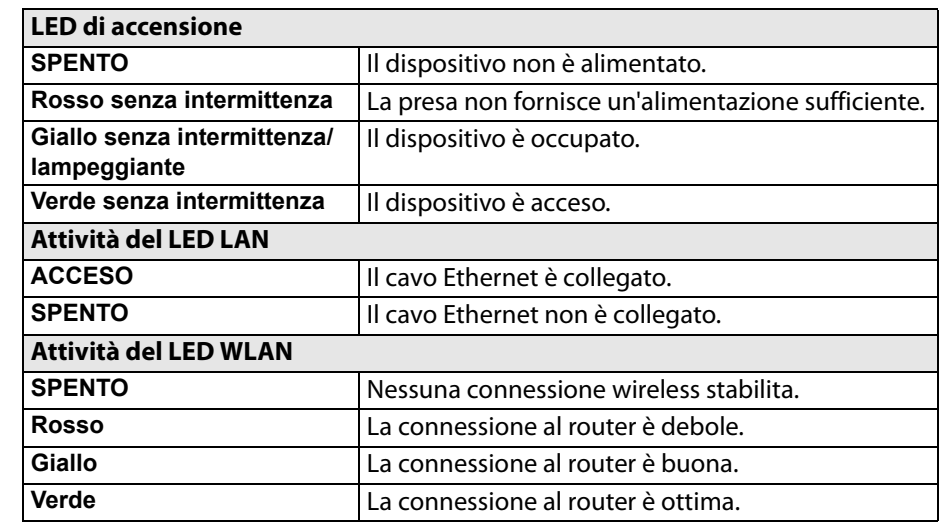